# **A Signal Analysis Primer for the MATLAB Naïve**

#### **Nathan Insel**

(thanks to: Matthijs van der Meer and Rachel Samson for edits and feedback)

This document is freely available at<http://ninsel.net/signal-analysis-primer>

I am continuously updating the primer (current version: 1.3, 9/13/14) and welcome suggestions and comments to **networksunknown(at)gmail(dot)com**

**Other resources**: there are many books on signal analysis and on how to use MATLAB; the Mathworks documentation itself is quite good [\(http://www.mathworks.com/help/matlab/\)](http://www.mathworks.com/help/matlab/). In the domain of neuroscience, I also recommend:

**Signal Processing for Neuroscientists: An Introduction to the Analysis of Physiological Signals** by van Drongelen [\(http://www.amazon.com/Signal-Processing-Neuroscientists-Introduction-Physiological/dp/0123708672#](http://www.amazon.com/Signal-Processing-Neuroscientists-Introduction-Physiological/dp/0123708672)

*MATLAB for Neuroscientists, Second Edition: An Introduction to Scientific Computing in MATLAB* by Wallisch et al. [\(http://store.elsevier.com/MATLAB-for-Neuroscientists/Pascal-Wallisch/isbn-9780123838377/\)](http://store.elsevier.com/MATLAB-for-Neuroscientists/Pascal-Wallisch/isbn-9780123838377/)

## **Contents**

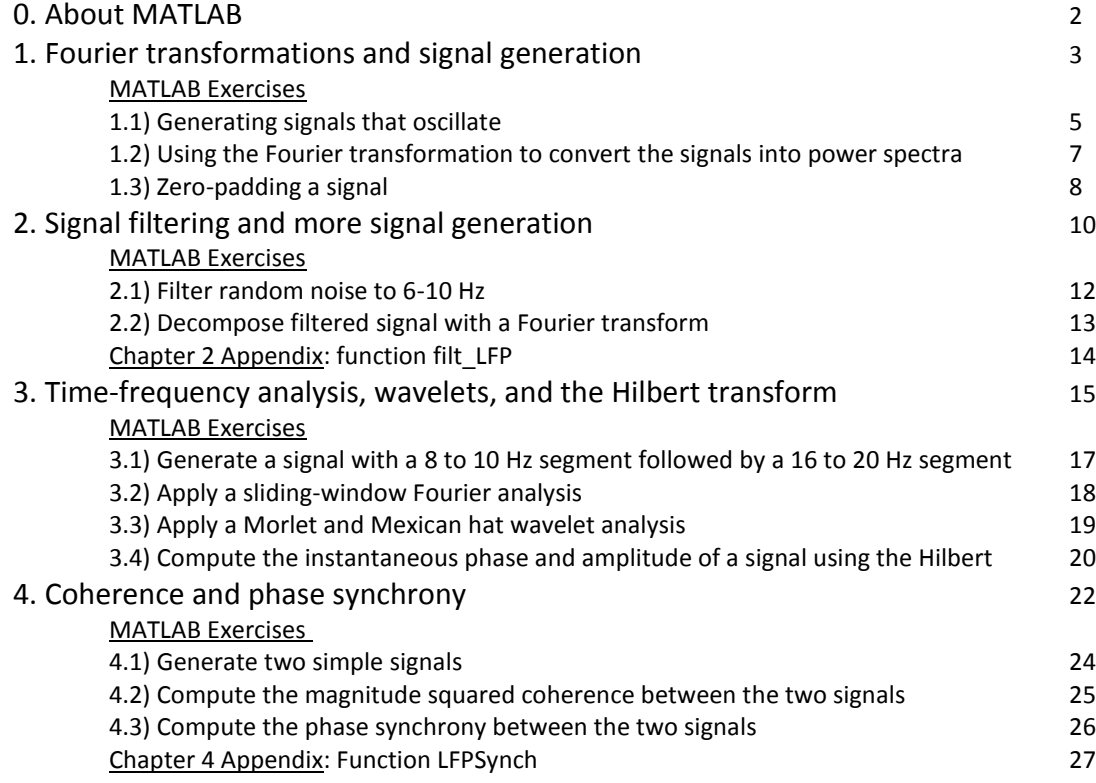

## **0. About MATLAB:**

MATLAB stands for "matrix laboratory." It is a proprietary software package sold by Mathworks (Natick, MA) with origins at the University of Mexico. It is a command prompt and programming environment built upon a flexible calculator for working with single numbers, lists of numbers (vectors), and multidimensional number arrays (matrices). It also has a number of built-in classes such as cell arrays and structures that enable you to work with non-numerical data, including strings of letters or arrays within structures within structures within arrays. Experienced programmers can define their own classes, and it is easy to interface MATLAB with programs written in other languages (C, C++, java, etc.)

MATLAB has several limitations. It is not (originally) designed to do symbolic math unlike, say, Mathematica (Wolfram Research, Chicago IL); although in recent years symbolic math toolboxes have been added. MATLAB is also often criticized as being inefficient, both in memory and time demands, although recent versions have improved upon this in various ways, including providing more control over data types and adding the MATLAB Compiler. Finally, because it is proprietary, more frugal or authority-averse users often prefer the freely-available Python environment. The open-source movement has created a number of packages in Python that perform many of the same functions as MATLAB (e.g., NumPy; see [www.scipy.org\)](file:///C:/Users/ninsel/Desktop/SignalAnalysis/www.scipy.org). For some applications, such as text-based analysis, Python is far more useful than MATLAB. But Python software packages are often built by a distributed user-base, and therefore compromises sometimes have to be made with respect to documentation, quality control, and compatibility.

This primer assumes no experience with MATLAB. Here are some basics that will be important for following the tutorials:

- Any time you would like to know more about a function, type "help <function name>" in the MATLAB command prompt
- Any time I describe something to type in MATLAB, it will follow the command prompt "**>>**"
- When I comment on something typed in MATLAB, it will follow the comment symbol "%" and will be colored green.
- Sometimes, functions will be included in an appendix at the end of the chapter. To follow each MATLAB exercise, you will need to copy and paste the text of the function into the MATLAB editor (or other text editor) and save it as a "<function name>.m" file. The file must then be stored in a directory that MATLAB has access to, which can be set by using the "Set Path" option under the file menu or by using the **addpath** function.

## **1. Fourier transformations and signal generation**

For signal processing, the most important thing to know about the Fourier transformation is that it **allows you to decompose an arbitrary signal into a sum of sine and cosine waves.**

Since our data is typically discrete (i.e., made-up of individual samples, specifically a series of numbers) the type of Fourier transform that we use is called a discrete Fourier transform.The discrete Fourier transform converts a list of equally-spaced samples, in our case sequential data points in time, into a new series of numbers that describe the phases and amplitudes of frequency components in the signal. The interval between frequencies in the new number series depends on the original sampling rate and the interval length that was sampled.<sup>1</sup>

When we run a discrete Fourier transform, the numbers that we get are "complex." This means that each number contains both a real part and an imaginary part, where "imaginary" is defined as a multiple of the square root of - 1 (conventionally written "i"; Figure 1.1).

We get complex numbers because we are representing the sum of sine and cosine waves as an exponent, according to Euler's formula:

 $e^{ix} = \cos x + i \sin x$ **eq. 1.1**

 $\overline{a}$ 

You don't need to know this formula to use a Fourier transform, but it is often cited as the most elegant equation in mathematics because you can use it to show that  $e^{i\pi}+1=0$ . This is a big deal, because it reveals a relationship between arguably the most interesting numbers in the universe: e, pi, i, 1, and 0. Again, knowing this is not actually important for doing signal analysis.

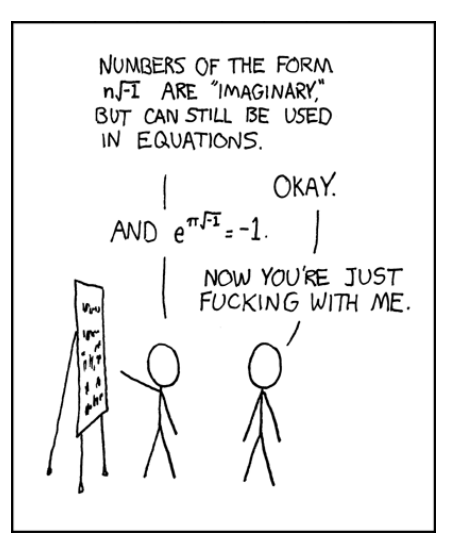

**Figure 1.1** Comic by Randall Munroe( <http://xkcd.com/179/> ). In spite of their name, imaginary numbers are no more fictitious than negative numbers, but they didn't seem real to René Descartes and the name stuck. Eventually, Euler revealed just how useful they were.

To reiterate: the output of a Fourier transform is a series of complex numbers, which can be used to identify the magnitude and the phase of oscillations across different period lengths (period lengths = cycle lengths = the length of one full oscillation).

 $1$  It is more accurately to say that the sampling rate and signal length determine the frequency resolution. While they also determine the output frequencies, it is often useful to modify the length of the input signal (by adding extra zeros) to best capture the frequencies present. "Zero padding" will be illustrated in the MATLAB exercises below.

The magnitude of an oscillation is often computed by squaring the real and imaginary parts of the Fourier coefficient and adding them together. This is called **power**. If you take the square root of the power, you have the **amplitude** (in MATLAB, this is equivalent to taking the absolute value of the Fourier coefficients). You can use either **power** or **amplitude** to describe the strength of frequency components in a signal.

#### *Windowing and multitaper method*

 $\overline{\phantom{a}}$ 

The Fourier transform is performed on a finite length of data, which the algorithm assumes is one period of a periodic signal. In a sense, it treats the data as a circle, with the last element being the element that immediately precedes the first. The actual discontinuity between the last and first element leads to what are called edge effects; that is, a distortion of the frequency spectrum based on disruptions in the signal at the edges. One solution is to perform the

Fourier analysis after artificially changing the edges so that they are equivalent. This can be done by multiply the length of signal by a distribution, where the amplitude of all frequencies diminishes to zero at the edges. The Gaussian (bell curve) is one type of distribution that can be used. Hanning and Hamming distributions (Figure 1.2<sup>1</sup>) are very similar and, for mathematical reasons, more commonly used for these purposes.

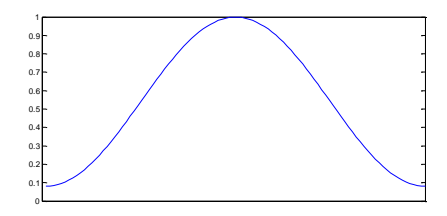

**Figure 1.2** A Hamming distribution

There are costs to windowing. Altering a signal with these types of distributions also biases for frequencies components that are more prevalent in the central parts of the signal, minimizing those that appear near the edges. MATLAB handles this through functions that break-up signals into smaller, overlapping segments, and averages the Fourier-transformed spectrum of each.

A more advanced windowing method is called the **multitaper method** (or Thompson's multitaper method). In this case, the same signal is multiplied by several different distributions that are orthogonal (i.e., perpendicular/independent/mathematically as different as possible) from each other (specifically, the distributions are derived from *discrete prolate spheroidal sequences*, or the *Slepian* squences). The average across these multiple windows, or data tapers, improves the accuracy of the resulting frequency spectrum.

 $<sup>1</sup>$  For simplicity, all plots in this document will use MATLAB's default settings. This means they include the often</sup> unnecessary top x-axis and right-side y-axis, which may offend your aesthetic sensibilities. You can remove this from your own plots by using MATLAB's **box** function.

#### *The Nyquist frequency*

One more concept that is useful for performing Fourier transformations and other signal analysis procedures is the Nyquist frequency, which is defined as one-half of the sampling frequency. It is important because we are unable to gain accurate knowledge of frequencies that are faster than the Nyquist frequency. This should make some intuitive sense. Say, for example, that we want to know how frequently a bus stops at a particular street corner using only information, from a mobile phone app, about the location of the bus closest to that stop. We can accurately estimate that the bus comes every ten minutes only if we check our phone app at least every five minutes: 10-minute intervals (6 times per hour) is the Nyquist limit of 5 minute intervals (12 times per hour).

## **MATLAB exercises:**

- **1.1) Generating signals that oscillate**
- **1.2) Using the Fourier transformation to convert the signals into power spectra**
- **1.3) Zero-padding a signal**

## **1.1) Generating signals that oscillate**

Since we ultimately want to relate this back to neurophysiological data, we will generate a signal that can be understood in those terms. Let's start by saying that we are recording a local field potential (LFP) at 2000 Hz. In other words, we are monitoring and taking a record of the electrical field in a brain region 2000 times every second, which is the same as saying we sample every 0.5 ms. Each sample will correspond to a number that indicates the voltage between our recording electrode and a reference (often, the ground is used as a reference literally the ground in the Earth beneath our feet). Let's also say that we are looking at two seconds of data. Thus, we will have a series of 4000 numbers, each number corresponds to the voltage at a moment of time, spaced 0.5 ms apart, during the 2 seconds.

If we want to generate an LFP signal that is completely flat at zero, suggesting that there is no potential difference between the brain region and the reference, we can create a vector in MATLAB of 4000 zeros.

## **>> LFPzeros = zeros(1, 4000); % this is the same as writing "[0 0 0 0 . . ." (until you get to 4000)**

Instead of something so boring, we will generate a signal with two frequency components: one at 2 Hz, and one at 8 Hz.

We start by creating a vector of times from 0 to 2 s with increments of 0.5 ms:

#### **>> LFPtime = [0:0.0005:2];**

#### (You may notice that this gives us not 4000 numbers, but 4001 **>>length(LFPtime) ans =**

#### **4001**

This is because we are starting with the "zero-ith" time point, and ending at exactly 2 seconds.)

To generate a sine wave, we want to convert the time vector into a series of angles, and then take the sine wave of those angles. Angles can be written in radians (multiples of "pi"). For example:

#### **>> LFPslowwave = sin(pi \* LFPtime);**

If we plot this we get

#### **>> plot(LFPtime, LFPslowwave)**

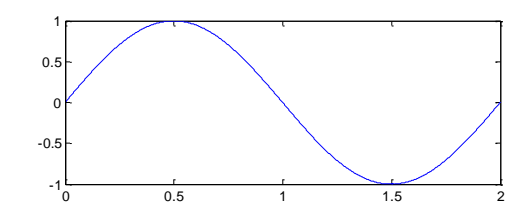

#### **Figure 1.3**

This sine wave is 0.5 Hz (one full cycle over the 2 seconds).

Now, to generate a sine wave of 2 Hz, we simply have to include the fact that a full cycle is 2 Hz, and we want to cycle twice for each 1 second:

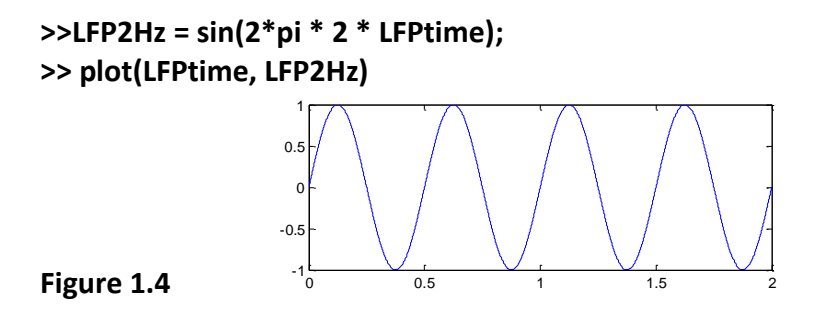

We can now add this to a second sine wave that oscillates at 8 Hz, but has half the amplitude:

```
>>LFP2Hz8Hz = sin(2*pi*2*LFPtime) + 0.5*sin(2*pi*8*LFPtime);
>> plot(LFPtime, LFP2Hz8Hz)
```
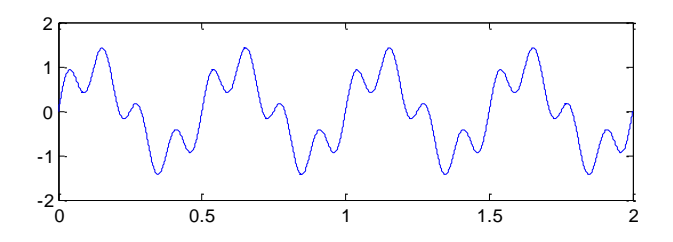

#### **Figure 1.5**

If we like, we could alternatively create a signal where the amplitude of 8 Hz component varies with the phase of the 2 Hz component:

```
>>LFP_2Hz_coupled_8Hz = sin(2*pi*2*LFPtime) + (1+sin(2*pi*2*LFPtime))/2 .* 
sin(2*pi*8*LFPtime); % the period before the '*' means multiply each element together, 
                     rather than using matrix multiplication
```
**>> plot(LFPtime, LFP\_2Hz\_coupled\_8Hz)**

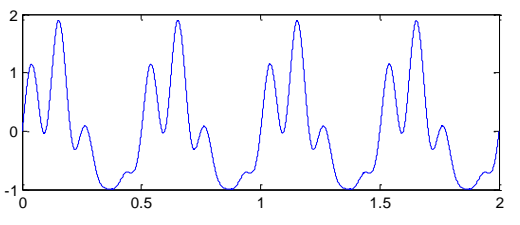

## **Figure 1.6**

These patterns still don't look like physiological signals. They are too orderly, the real world and the signals it generates are complicated and fraught with all kinds of variation. If we were trying to model a signal precisely, we might add variation by introducing randomness. The MATLAB functions "rand" and "random" are useful for this. (How does a computer program like MATLAB generate random numbers? This is an interesting and important topic, but unrelated to the present topic). On the other hand, pure randomness also doesn't emulate the world, so generating signals that resemble the system you are studying can become a long and involved process, and will depend on the goals of the project.

## **1.2) Using the Fourier transformation to decompose fake signals into a power spectrum**

The most efficient way to run a discrete Fourier transform in MATLAB is by using the function "fft," which uses the fast Fourier transform (FFT) method.

Remember that the interval between frequencies in our output vector will depend on the length of our original signal and the sampling frequency. In fact, the FFT algorithm generates a long list of coefficients (that is, frequency values) from zero up to the Nyquist limit and then back again. If we are interested only in signals with real values (meaning, signals that do not have imaginary components) then the output vector will be symmetric, and we only need to pay attention to the first half.

We can run a FFT on the signal we generated above by combining 2 Hz and 8 Hz sine waves:

**>> y = fft(LFP2Hz8Hz)/4001 ; % we divide by the number of samples, 4001. >> f = 2000/2 \* linspace(0,1,4001/2 + 1); % 2000 is our sampling frequency, our Nyquist % limit is therefore 2000/2 % the function "linspace" in this case will generate % 2001 points between 0 and 1**

To plot the amplitude of the frequency spectrum up to 20 Hz: **>>plot(f(1:40),abs(y(1:40)));**

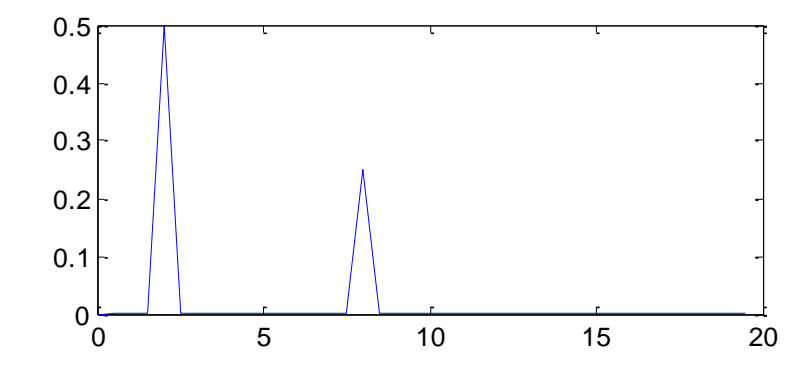

#### **Figure 1.7**

This corresponds with the signal we originally generated.

MATLAB has a number of functions that rely on FFT to generate frequency power estimates. MATLAB additionally has functions to obtain frequency power estimates that do not rely on FFT. One generalized and flexible function that can be used is "spectrum." (See MATLAB help on spectrum.) Often, spectral estimates are computed using mean-square spectrum methods, including the functions **periodogram** and **pwelch**. The term "mean-square spectrum" refers to a particular method used to compute the signal magnitude. The **periodogram** and **pwelch** also apply the windowing methods described above.

## **1.3) Zero-padding a signal**

In the previous example, the signal was two seconds long, so contained exactly 16 periods of oscillation at 8 Hz and an even 4 at 2 Hz. When the number of periods do not evenly fit the length of the signal (which is typically the case) the outcome of the FFT transformation is a bit different. This can be illustrated using a slight modification of the original example, in which the FFT is performed on only the first 1.75 s of the signal:

```
>> y_short = fft(LFP2Hz8Hz(1:3500))/3500;
>> f_short = 2000/2 * linspace(0,1,3500/2 + 1); 
>> plot(f_short(1:40), abs(y_short(1:40)));
```
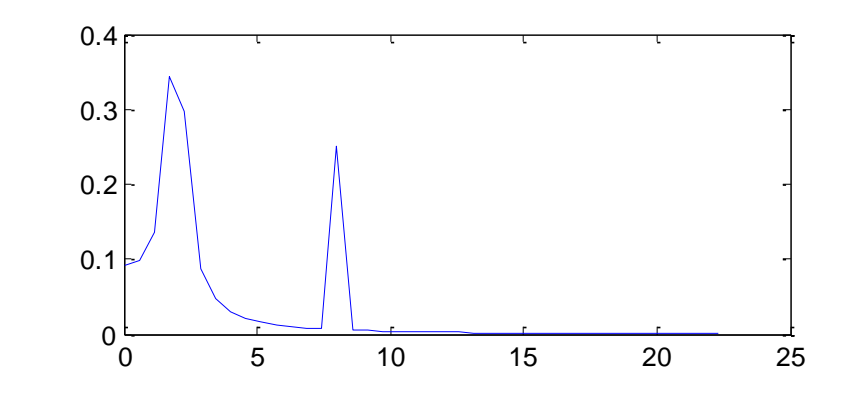

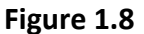

In this case we find that the peak at 8 Hz looks the same as above, because the 1.75 s contains exactly 14 cycles of the 8 Hz oscillation. The peak at 2 Hz, on the other hand, is not perfectly centered at 2 Hz and also spread across several frequencies. To correct for this, we can increase the length of our input vector by adding a series of zeros at either end.

**>> y\_zeropad = fft([zeros(1, 16500) LFP2Hz8Hz(1:3500)])/3500**; % by placing 2 row vectors % side-by-side, in this case a series of 16500 % zeros (using **zeros(…)**) and our 3500- % length LFP vector

```
>> f_zeropad = 2000/2*linspace(0,1,20000/2 + 1);
>> plot(f_zeropad(1:200), y_zeropad(1:200));
```
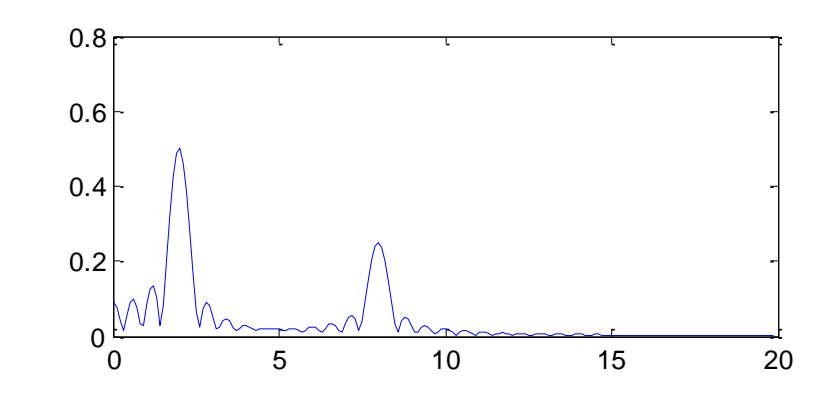

#### **Figure 1.9**

Note that an identical figure can be generated by providing a secondary input to the **fft** function that specifies the number of Fourier coefficients to output:

#### **>> y\_zeropad = fft(LFP2Hz8Hz(1:3500), 20000);**

The FFT algorithm that MATLAB uses sometimes performs better when the number of coefficients specified is equal to a power of 2 (i.e.,  $2<sup>n</sup>$ , such as 2, 4, 8, 16, 32, 64, etc.). It is easy to find that that number by using the function **nextpow2**:

Note also that Figure 1.9 contains not only primary peaks at 2 Hz and 8 Hz, but also multiple "side lobe" peaks on either side of the primary peaks. This is commonly called "spectral leakage," and can be addressed by using windowing methods discussed above, or by increasing frequency resolution (i.e., lengthening the signal).

## **2. Signal filtering and more signal generation**

In the context of neurophysiological analysis, a filter is any process that removes frequencies from a signal. This is more properly called a linear, continuous-time filter. Even as the data are collected they are being filtered. The method (analogue or digital) depends on the type of recording system we are using, the frequency bands we remove depend on the hardware that is used and on settings determined in the recording software. In this chapter, we will specifically focus on off-line filtering for studying specific oscillations in our data.

The type of filter we use depends on what we are interested in. If we are interested in higher frequencies, we use a **high-pass** filter; for lower frequencies, a **low-pass** filter. **Band-stop** filters remove a range of frequencies. A special case of this, the **notch** filter, removes only a single frequency. Notch filters are sometimes used to remove 60 Hz, which is the frequency of the alternating current coming from the electrical outlets, and which can contaminate our physiological recordings. For our analyses, we are typically interested in studying a specific range of frequency components in our data, for which we use a band-pass filter.

As with most topics in signal analysis, and like almost anything in life, it is not necessary to know the details of how things are working in order to use them appropriately. Here are several points about building filters that may not be useful for making inferences from filtered signals:

- One method to filter a signal is to perform a Fourier transformation, remove coefficients within the stop-band, and then reconstruct the signal with the remaining coefficients. In the strictest sense, this is called a truncation filter.
- A common filtering method is to apply a difference equation:

**eq 2.1**  $y(n) = (b_0x(n) + b_1x(n-1) + ... + b_Nx(n-N))$  $-(a_1y(n-1) + a_2y(n-2) + ... + a_My(n-M))$  (thanks Matthijs!)

> Filters are often divided into two classes: finite impulse response (FIR) and infinite impulse response (IIR). FIR filters generate the filtered signal based on a fixed interval of the signal (in the case of the difference equation, eq 2.1, this means using only the *b* coefficients). An extremely simple example of an FIR filter is if we take a normal distribution (a bell curve, or Gaussian) with a width that corresponds to 120 ms of data and a height between 0 and 1, and then multiply that Gaussian by our input signal at every sampling point (convolving the two distributions by taking a sliding average). The output signal will be

strongest at times during which the input signal resemble the Gaussian distribution, voltage changes that are faster or slower than our 120 ms Gaussian will be relatively decreased in the filtered signal.

 An IIR filter does not use a fixed interval of input signal to generate the output, instead the filtered signal is generated according to ongoing state-changes as the filter slides across samples of the input filter (in the case of the difference equation, eq 2.1 above, this means including the *a* coefficients, which can be considered the feedback components).

There are several band-pass filtering methods available. These vary with respect how sharp the transition is between the frequencies that you want (the **passband**) and the frequencies you do not want (the **stopband**), called the "roll-off." They also vary with respect to how "flat" the stopband or passband are, meaning, how similarly all frequencies within stop- or passband are affected (the **ripple**). Some ilters that have alternative approaches to balancing rolloff and ripples include the **Butterworth, Chebyshev type I, Chebyshev type 2,** and **Elliptic** filters (Figure 2.1).

An important parameter when setting-up a filter is the filter order. The order refers to the number of coefficients used in determining the filter function (a and b coefficients in the difference equation above). The filter order will determine the balance between time versus frequency resolution. A general rule of thumb is to use filter orders no greater than 5.

#### Butterworth Chebyshev type I 1 3<sup>th</sup> order 1 5<sup>th</sup> order 1  $0.5$  $0.5$ ripple slow roll-off Amplification 0 0 passband stopband 0 passband stopband 0 Chebyshev type 2 **Elliptic** 1 1 ripples ripple sharp  $0.5$  $0.5$ roll-off  $\bf{0}$  $\mathbf{0}$ 0 0 passband stopband passband stopband Frequency

Filter types

**Figure 2.1** Modified from Alessio Damato source code, found at

http://en.wikipedia.org/wiki/File:Electronic linear filters. [svg\)](http://en.wikipedia.org/wiki/File:Electronic_linear_filters.svg)

## **MATLAB exercises:**

**2.1) Filter random noise to 6-10 Hz** 

**2.2) Decompose filtered signal with a Fourier transform**

#### **2.1) Filter random noise to 6-10 Hz**

As in the previous chapter, we will first create a signal, again using 2 seconds of data sampled at 2000 Hz. In this case, we will start with a random signal. Note that generating "random" numbers is not simple for a computer, because computers are built to be loyal, deterministic systems. It is worth reading about how MATLAB functions such as **rand** and **randn** come-up with randomness. For illustration purposes (i.e., for reproducibility) we will start here by "seeding" the random number generator by using the **rng** function.

**>> rng(10); % This will seed the random number generator. Use it to generate an identical % plot as below; to generate an alternative random signal, omit this command.** 

```
>> noiselfp = rand(1,4001);
```
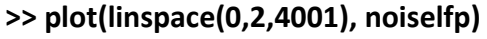

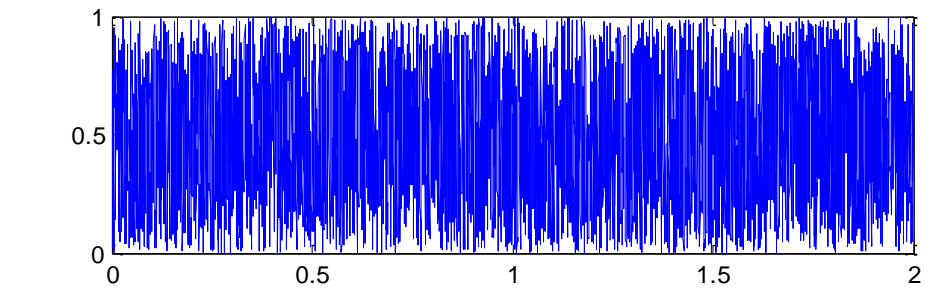

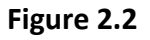

Now, we construct a filter that will allow us to filter the noise at 6 to 10 Hz

We begin by setting the filter parameters. The first step is to identify the Nyquist frequency (discussed in Chapter 1).

```
>> Nyquist freq = 2000/2; % This Nyquist frequency, half of the sampling frequency,
                            % is the highest frequency the data can accurately represent.
```
**>> lowcut = 6/Nyquist\_freq; % "6" is our lower frequency bound**

```
>> highcut = 10/Nyquist_freq; % "10" is our upper frequency bound
```
**>> filter\_order = 3; % Filter order (number of filter exponents).** 

**>> passband = [lowcut highcut];**

```
>> [Bc Ac] = butter(filter_order, passband); % this creates our butterworth filter coefficients
>> LFP_6to10 = filtfilt(Bc, Ac, noiselfp); %we use "filtfilt" because it runs the same filter in the
```
 **% forwards and backwards direction, thus ensuring** 

 **% there is no phase distortion.**

```
>> plot(linspace(0,2,4001), LFP_6to10)
```
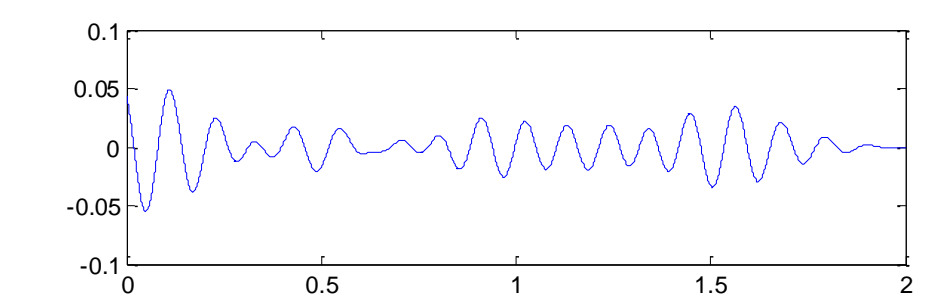

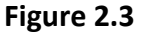

In addition to filtering a random signal, we have generated a relatively random signal that oscillates between 6 to 10 Hz. This method can be helpful in cases where we are interested in creating a simulation of the data.

#### **2.2) Decompose filtered signal with a Fourier transform**

To confirm that the filter worked, we can use the FFT:

```
>> y = fft(LFP_6to10)/4001 ; % we divide by the number of samples, 4001
>> f = 2000/2 * linspace(0,1,4001/2 + 1); 
>> plot(f(1:40),abs(y(1:40)));
```
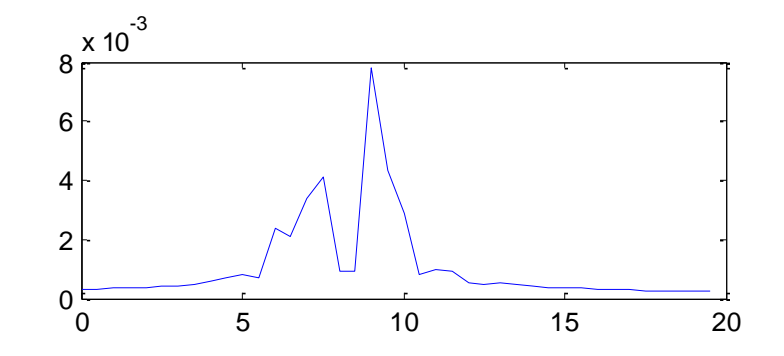

#### **Figure 2.4**

In this example, the amplitude of each frequency between 6 to 10 Hz is surprisingly variable, most obvious by the dramatic spike between 8.5 to 9 Hz. This is simply due to the short time period of our sample combined and the chance outcome of our random number generator. The non-zero values before 6 Hz and after 10 Hz demonstrate one tradeoff in using the Butterworth filter: there will always be a relatively smooth roll-off in the stopband, with the advantage that we don't introduce ripples.

MATLAB functions for filters other than Butterworth include **cheby1** (Chebyshev Type I), **cheby2** (Chebyshev Type II), and **ellip** (elliptic).

For the purposes of future chapters, we will save the filter we used as an m-file function. To do this, copy the 'LFP\_filt' function (Chapter 2 Appendix) into the MATLAb editor or an alternative text editor to be saved under the name "LFP filt.m" (note: it is also important that the file is saved into a folder that is included in MATLAB's path list).

## **Chapter 2 Appendix: Function filt\_LFP**

The function below should be saved as filt LFP.m in a directory that MATLAB has access to (a folder included in the MATLAB path string; the folder can be added by typing:

```
>> addpath <foldername>
```
Where <foldername> is the name of whichever folder you saved the file to.

```
function fLFP = filt_LFP(sig1, lower_limit, upper_limit, sF)
% fLFP = filt_LFP(sig1, lower_limit, upper_limit)
%
% uses a butterworth filter to bandpass filter the signal between lower and upper limit
%
% INPUTS:
% sig1 = signal to be filtered
%lower_limit = lower end of bandpass
%upper_limit = upper end of bandpass
%sF = sampling frequency (default = 2000 Hz)
%
% nei sig analysis primer 4/13
%
if nargin < 4 % if input variable 'sF' is not entered, this provides a default value
       sF = 2000;
end
if isempty(sF) % if input variable 'sF' is entered as an empty vector, this provides a default
       sF = 2000;
end
Nyquist_freq = sF/2; 
lowcut = lower_limit/Nyquist_freq; 
highcut = upper_limit/Nyquist_freq; 
filter_order = 3; % may need to be changed depending on the bandpass limits
passband = [lowcut highcut];
```
**[Bc Ac] = butter(filter\_order, passband);** 

**fLFP = filtfilt(Bc, Ac, sig1);** 

## **3. Time-frequency analysis, wavelets, and the Hilbert transform**

#### *Overview of methods*

How does a signal change over time? This question is often answered using one of the following three methods:

- **1) Apply a Fourier transform with a sliding window.**
- **2) Use a wavelet transform.**
- **3) Filter the signal and apply a Hilbert transform.**

A '**sliding window**' is exactly as it sounds: a window, or segment of data, within which a computation (in this case a Fourier transform) is performed, the window is slid (or stepped) over the data and the computation repeated until the entire signal is covered. A MATLAB function, **spectrogram**, performs this operation, and can be used with varying window lengths and window overlaps.

A **wavelet transform** can be used as a substitute for a windowed Fourier transform, but uses a very different algorithm and provides slightly different information. A wavelet transform computes the similarity between each segment of a signal and a short, wave-like distribution called a 'wavelet'. The wavelet—typically a brief oscillation—can be scaled across many widths to capture different frequencies. The specific wavelet chosen (discussed below) depends on the specific goals of the time-frequency analysis.

The third method listed above is the **Hilbert transform**, which is most useful when applied to a signal that has already been filtered for a particular frequency or frequency band. Although the math behind the Hilbert transformation is beyond this primer, it can be thought of as a convolution (i.e., using a distribution to transform the signal) that yields a complex number at each time point. As with the Fourier transformation, the complex number can be reinterpreted in terms of phases and amplitudes. Thus, the Hilbert transform can be thought of as an "instantaneous" Fourier transform. (For more information on the Hilbert transform, please see [http://www.scholarpedia.org/article/Hilbert\\_transform\\_for\\_brain\\_waves](http://www.scholarpedia.org/article/Hilbert_transform_for_brain_waves) )

#### *Inherent limitations*

There are limits to how precisely the frequency spectrum of a signal can be computed, and that limit is determined by the length (in our case, the amount of time) of the signal. The trade-off between precision in frequency versus time is known as the uncertainty principle. You have probably heard of the Heisenberg uncertainty principle, which posits a fundamental limit on how precisely both the position and momentum of an electron can be known. The

uncertainty principle in time-frequency analysis is also called the Gabor limit, and it can help guide decisions about which analysis method to use. If your goal is to identify the precise point in the signal that an event occurs, narrow time windows or narrow wavelets can be used. If you instead are trying to identify extended periods of rhythmic network activity, longer time windows can be used.

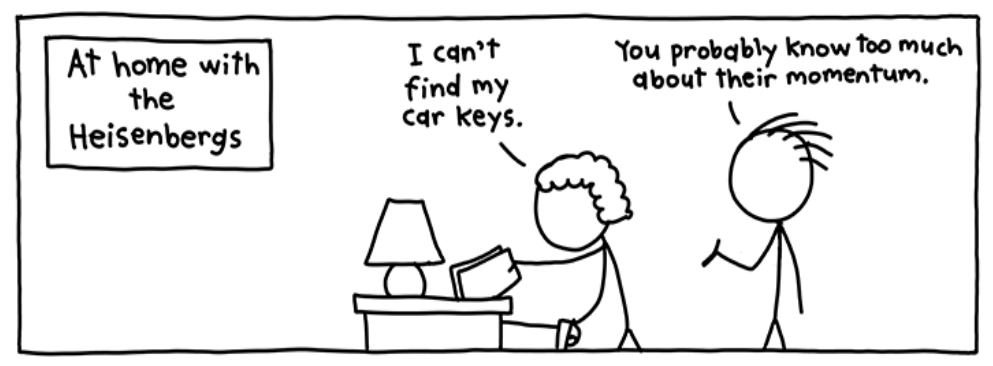

 **Figure 3.1** (Bill Amend[, http://xkcd.com/824/\)](http://xkcd.com/824/)

## *Types of wavelets*

Time-varying frequency components can be identified by filtering a signal with short distributions called wavelets. Wavelets tend to be brief oscillations, and when applying a filter these are expanded/contracted to fit the frequencies of interest. There are a number of commonly used "families" of wavelets that are useful for identifying the appearance of oscillations and other signal properties. A few basic wavelet families that are often used in neurophysiological signal analysis include the Mexican hat and Morlet:

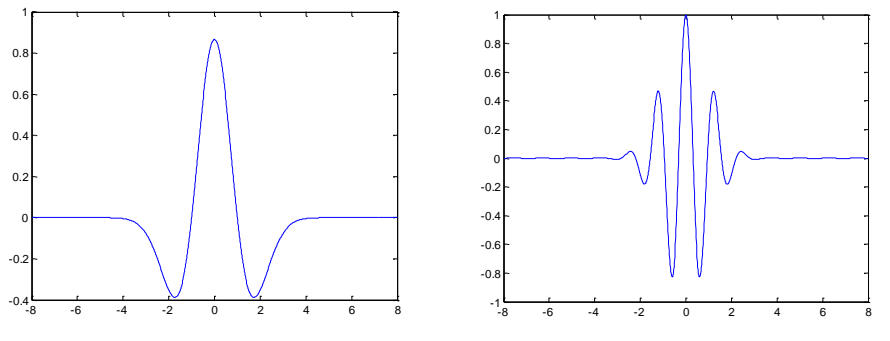

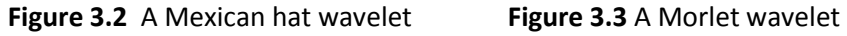

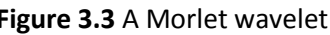

A comparison between Figures 3.2 and 3.3 helps to illustrate a few important principles for wavelet selection. The Morlet wavelet contains a greater number of cycles, which improves the detection of signal oscillations relative to transient events. This also means an

improvement in the resolution of frequency at the cost of some small degree of temporal precision (in accordance with the tradeoff between the two described above).

Many books have been written about wavelets, and the MATLAB Wavelet Toolbox has helpful documentation that explains different families and how they can be used. Using wavelets intelligently will require more background than can be provided in this primer.

#### *Words of caution*

It is easy for the uninformed novice to wander onto the metaphorical landmine, and time-frequency analysis is a treacherous field. One frequent error is the misattribution of signal events as oscillations. This can become particularly costly when the events are not even biological, but the artifact of some external, electrical occurrence that is correlated with an experimental variable. Electrical or biological events appearing in the signal often take the appearance of "spikes," or fluctuations that peak sharply rather than taking the smoother shape of a sine wave or Morlet peak. Sharp transitions in the signal are built not of a single frequency component, but of a vast range of frequencies. Any filter that is applied to the signal over a spike will give the appearance of a power increase at that moment, and the strength of the power increase will be related to the size of the spike. Thus, data that is noisy (where noise is any signal component that is not from the system of interest) can severely damage the results and interpretation of a time-frequency analysis.

#### **MATLAB Exercises**

- **3.1) Generate a signal with a 8 to 10 Hz segment followed by a 16 to 20 Hz segment**
- **3.2) Apply a sliding-window Fourier analysis**
- **3.3) Apply a Morlet and Mexican hat wavelet analysis**
- **3.4) Compute the instantaneous phase and amplitude of a signal using the Hilbert**

#### **3.1 Generate a signal with a 8 to 10 Hz segment followed by a 16 to 20 Hz segment**

We begin by using the same technique we used in Chapter 2 to generate a signal that oscillates at 6-10 Hz:

## **From 2.1: >> rng(11) % omit this if you are not concerned with generating the identical "random" signals as % are plotted below >> noiselfp = rand(1,4001);**

**>> LFP\_6to10 = filt\_LFP(noiselfp, 6, 10, 2000); % function filt\_LFP is located in % Chatper 2 Appendix (above)**

We then create a second signal that oscillates at 16-20 Hz, and concatenate (connect end-toend) this with the first.

#### **>> rng(12) % again, this is not necessarily except to ensure that your plots are identical to the % plots below**

```
>> noiselfp = rand(1,4001); 
>> LFP_16to20 = filt_LFP(noiselfp, 16, 20, 2000);
>> LFP_6to10_16to20 = [LFP_6to10 LFP_16to20]; %placing the vectors side-by-side within 
                                                    % brackets concatenates them
```
**>> plot(linspace(0,4,8002), LFP\_6to10\_16to20)**

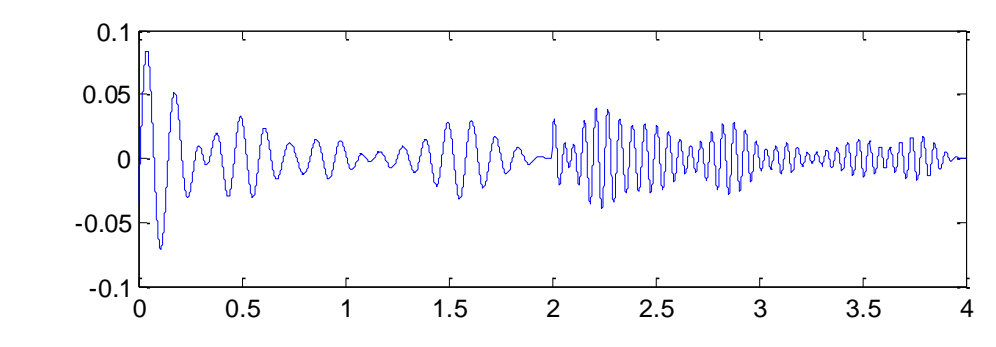

**Figure 3.4**

**Here we have generated a signal with a sharp transition from 6 to 10 Hz to 16 to 20 Hz at 2 seconds.** 

**3.2 Apply a sliding-window Fourier analysis**

**>> window = 1000; % the length of 500 ms of signal, which we will use for our window**

**>> noverlap = 800; % the amount of overlap from one window to the next. An overlap of % 800 samples will mean that the window steps over the data in 100 ms % increments (1000-800 = 200 samples = 100 ms).** 

**>> F = [2:2:40]; % the frequencies we compute the spectral data with >> Fs = 2000; % our sampling frequency >> [S F T] = spectrogram(LFP\_6to10\_16to20, window, noverlap, F, Fs);** 

**% To generate a proper image, of our time-frequency plot, we have to adjust the figure a bit. >> f1 = figure % f1 will be a handle that allows us to modify the figure properties >> tf** image = imagesc(abs(S)); % the absolute value (abs) will give us the signal power **>> set(tf\_image, 'XData', [0 4]); % the x axis spans times between 0 and 4 s >> set(tf\_image, 'YData', [2 40]); % the y axis spans times between 2 and 40 Hz >> f1a = get(f1, 'Current Axes'); % now we have a handle for the figure axes >> set(f1a, 'YLim', [1.5 40.5]); % re-align the y-axis to the data**

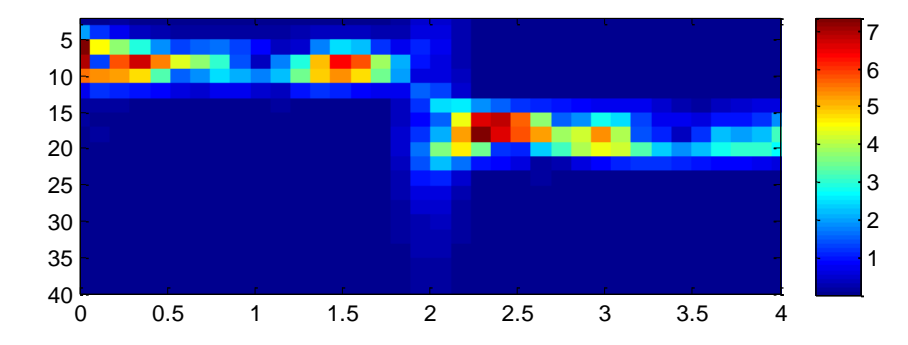

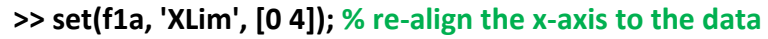

#### **Figure 3.5**

(Note that I added the color bar manually using the 'Insert' title bar in the figure GUI.)

In Figure 3.5, the x-axis is time. We set the sliding window to take 1000 samples at a time, with 800 samples of overlap—thus, each bin is centered 100 ms apart.

At the center of the figure there is a streak that stretches across the 2 to 40 Hz frequency bands, in spite of the fact that our original signal only consisted of 6-10 Hz and 16-20 Hz frequencies. This demonstrates a point made in the *Words of Caution* section above. When we concatenated the two signals, a sharp transition was created at the 2-second time point, where the signal takes a virtually 90-degree turn from the horizontal to near-vertical. Although the figure is accurately reflecting the frequencies in the signal, someone who did not know how the signal was generated might interpret this streak as an oscillation, rather than an artifact of concatenation.

#### **3.3 Apply a Morlet and Mexican hat wavelet analysis**

There are two approaches toward applying wavelet transformations in MATLAB, called discrete and continuous. These differ only according to how the set of frequencies (or wavelet widths) are chosen. I typically use the continuous wavelet transform, which allows the choice to be explicit.

When we compute the Morlet wavelet transformation, we will actually use a complex Morlet wavelet, the complex conjugates will allow us to convert our answers into meaningful values of amplitude and phase.

**>> coefsi = cwt(LFP\_6to10\_16to20, centfrq('cmor1-1') \* Fs./F, 'cmor1-1'); % this gives us our coefficients. Note that we used the same sampling frequency (Fs) and frequencies of interest (F), combined with the complex morlet wavelet's center wavelet frequency (centfrq function) to generate results that were meaningful in the frequency domain. >> f2 = figure >> wm\_image = imagesc(abs(coefsi)); % to illustrate the amplitude of the signal across frequencies**

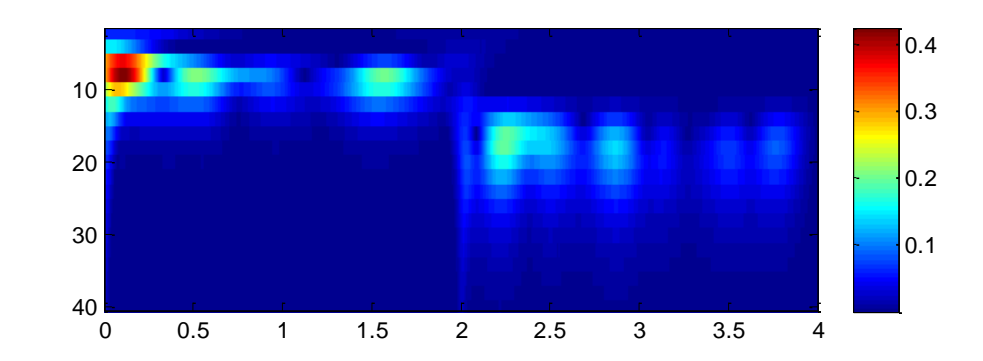

## **Figure 3.6**

Now, let's repeat the process for a Mexican hat wavelet. Note that MATLAB does not provide a complex version of the Mexican hat wavelet, so we will only be detecting upward deflections in the LFP signal at each frequency band.

**>> coefsi\_hat = cwt(LFP\_6to10\_16to20, centfrq('mexh') \* Fs./[2:40], 'mexh'); >> imagesc(abs(coefsi\_hat))**

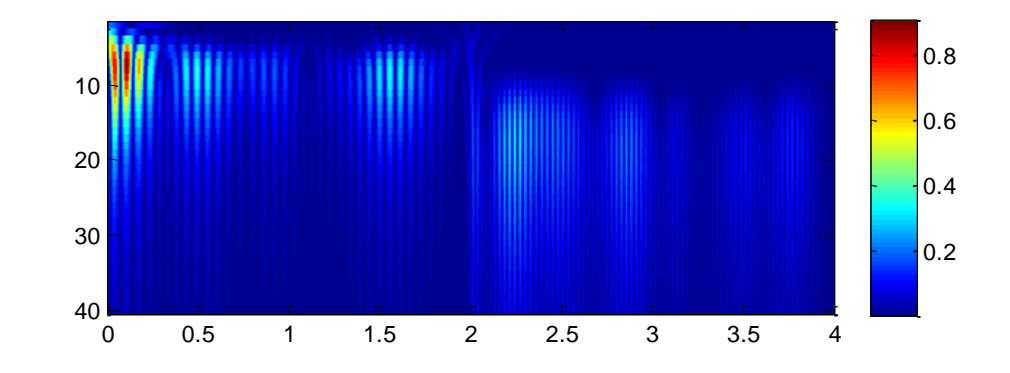

#### **Figure 3.7**

The absence of a complex conjugate (the "imaginary" component of the transform, as described in Chapter 1) yields only the upward deflections of the signal, and therefore we see stripes where previously we observed smooth transitions across time bins. We also see another difference in this graph: the warmer-colored streaks extend farther across the frequency spectrum, while the resolution appears to be stronger in the temporal domain. This illustrates the uncertainty principle described in the section *inherent limitations* above.

**3.4 Compute the instantaneous phase and amplitude of a signal using the Hilbert transform**  Usually a Hilbert transform is most useful if we are looking at already filtered data. In this case we will focus on the lower, 6 to 10 Hz band. We will use the same **filt\_LFP** function we created previously to now filter the signal:

#### **>> LFP\_6to10\_post = filt\_LFP(LFP\_6to10\_16to20, 6, 10, 2000);**

For illustration purposes, we will plot the filtered signal on the same graph as the amplitude of the Hilbert-transformed signal

```
>> h_LFP6to10_post = hilbert(LFP_6to10_post); %the Hilbert transform
>> amp LFP6to10 post = abs(h LFP6to10 post); % the amplitude (absolute value) of the
                                                transform
```

```
>> plot(linspace(0,4,8002), LFP_6to10_post)
```

```
>> hold on
```
**>> plot(linspace(0,4,8002), amp\_LFP6to10\_post, 'r:', 'LineWidth', 2)**

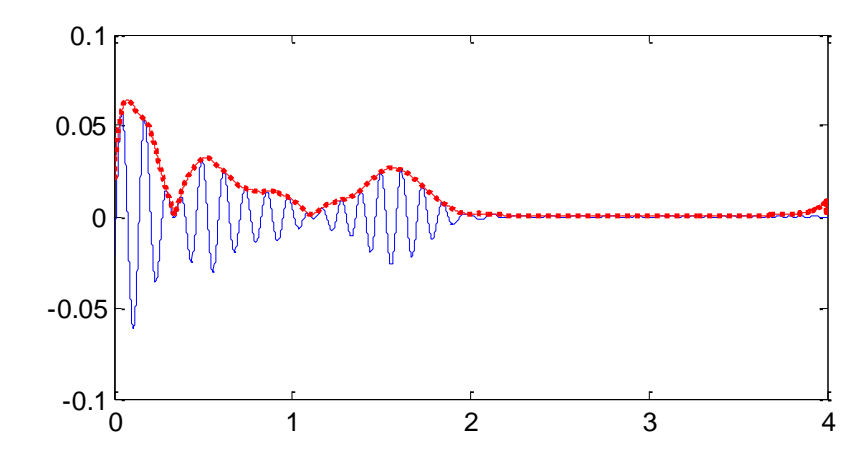

#### **Figure 3.8**

The dashed red line indicates our instantaneous amplitude, which you can see provides the *envelope* of the filtered signal. We could alternatively use the complex conjugate to identify the instantaneous phase of the oscillation in the filtered signal. In that case, we would use the following command:

#### **>> phs = atan2(imag(h\_LFP6to10\_post), real(h\_LFP6to10\_post));**

The output vector, **phs**, will give us a sequence of values for oscillation phase, measured in radians (i.e., ranging from -  $\pi$  to  $\pi$ ):

#### **>> plotyy(linspace(0,4,8002), LFP\_6to10\_post, linspace(0,4,8002), phs) %plotyy allows us to overlay two plots with different axes**

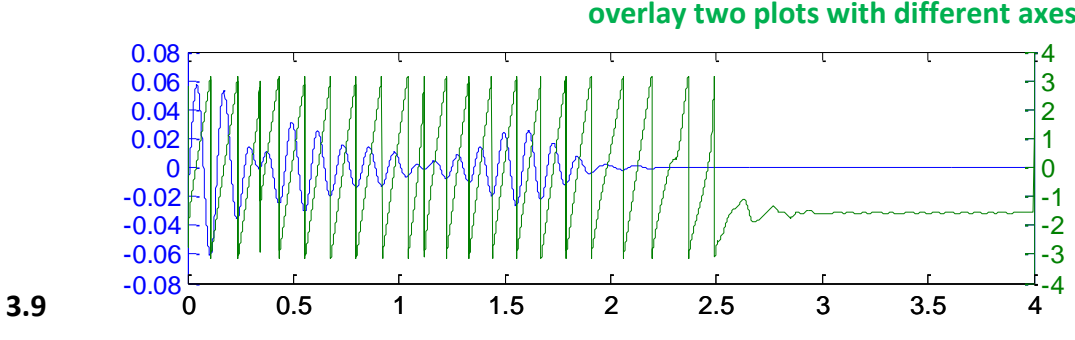

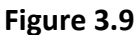

## **4. Coherence and phase synchrony**

Coherence is one way to describe the similarity of two signals. Two identical sine waves are perfectly coherent with one-another. If you take one of those sine waves and shift it by, say, 201 degrees, the two waves will still be perfectly coherent with one-another. This is because coherence is not a measure of how identical the two signals are, but of how consistent their phase relationships are.

In some cases, authors of neurophysiological papers will replace the term "coherence" with the term "synchrony" or "phase synchrony." This is misleading, because synchrony can be defined in more than one way. Typically it is the consistency of phase relationships that experimenters are interested in measuring. The reason the authors avoid using the term "coherence" is because it has come to be synonymous with magnitude squared coherence.

Magnitude squared coherence (**mscohere** in MATLAB) is a commonly used coherence measure. It is usually computed by using the Fourier transform to first decompose each of two signals into a frequency spectrum. Remember from Chapter 1 that a Fourier transformation yields both real and imaginary components, together describing the phase and amplitude of oscillations at a given frequency. Normally we are interested in the magnitude of frequency components—the spectral density of a signal—and compute this by squaring the real and imaginary components then adding them together (taking the square-root of this value for amplitude). In contrast, the magnitude squared coherence begins with a computation of the *cross*-spectral density: we square the real component of one signal, the imaginary component of the other, and add them together. We then normalize the cross-spectral density by the spectral density of each respective signal:

$$
eq. 4.1
$$

Where  $G_{xy}$  is the cross spectral density of signals x and y,  $G_{xx}$  the spectral density of signal x, and  $G_{yy}$  the spectral density of signal y.

 $C_{xy} = \frac{|G_{xy}|^2}{G_{xx}G_{yy}}$ 

There are advantages and drawbacks for using magnitude squared coherence to compare neurophysiological signals. Alternative algorithms to assess phase synchronization, described in more detail below, sometimes require that the signals first be filtered for a particular frequency band. Thus, magnitude squared coherence is useful in that we don't have to start with hypotheses or assumptions about which frequency band is important. One disadvantage is that it is based on the Fourier transform, and therefore encounters temporal resolution issues raised in Chapter 1 and Chapter 3 (i.e., the method requires a window of signal that has a particular length, with the inherent trade-off between frequency and temporal resolution). Notably, the

same techniques that can be used to improve the accuracy of the Fourier transform, such as windowing and multi-taper methods, can also be applied to coherence methods. The Chronux toolbox ( <http://www.chronux.org/> ) has several polished methods for estimating coherence.

An alternative method for assessing phase relationships is to filter the two signals and then compute the moment-to-moment phase differences between them. The first step is to apply a bandpass filter over the signal (Chapter 2). Next, a Hilbert transformation can be used to generate time series of instantaneous phase or amplitude (Chapter 3). Subtracting the two time series of instantaneous phase yields a new time series of phase differences. The consistency across phases can be computed at each point using a sliding window, the length of which should be at least larger than one cycle of the frequency. Two (essentially identical) equations that have been used to compute the synchronization index within a time window are:

$$
SI = \frac{1}{n} \times \sum_{t=1}^{n} e^{i} [\phi_{lt} - \phi_{ut}]
$$
  
eq. 4.2

Where  $\phi_{\text{lf}}$  is the instantaneous phase of one signal,  $\phi_{\text{df}}$  the instantaneous phase of the other, and n is the number of samples in the sliding window. (Cohen J. (2008). *Assessing transient cross-frequency coupling in EEG data.* Journal of Neuroscience Methods. 168, 494-499.)

Or, equivalently,

$$
SI = \left( \left[ \frac{1}{N} \sum_{j=0}^{N-1} \sin \left( \Phi_{\text{Area 1,Area 2}}(j\Delta t) \right) \right]^2 + \left[ \frac{1}{N} \sum_{j=0}^{N-1} \cos \left( \Phi_{\text{Area 1,Area 2}}(j\Delta t) \right) \right]^2 \right)^{1/2}
$$
  
eq. 4.3

Where  $\phi_{\text{Area1.Area2}}$  is the phase difference between the two signals, N is the number of samples in the sliding window, and  $\Delta t$  is the time step between samples. (De Clercq, W., Lemmerling, P., Van Paesschen, W., and Van Huffel, S. (2003). Characterization of interictal and ictal scalp EEG signals with the Hilbert transform.*Conf. Proc. IEEE Eng. Med. Biol. Soc.* 1, 2459–2462.)

## *Interpreting coherence*

Mathematically, coherence depends only on phase relationships between the oscillations that make-up two signals, it is therefore independent of the respective oscillation amplitudes. But for most natural signals, *amplitude and phase are not actually independent*. That is, changes in phase typically accompany changes in amplitude, and vice-versa. This is because natural signals are not generated by indivisible particles (except when they are, but I don't expect many particle physicists to be reading this), so the amplitude of a signal is actually a measure of phase synchronization among the individual elements that make-up the signal. Likewise, coherence between two signals might reflect the number of elements in the two signals that are correlated with oneanother. In general, the more that the elements making-up a signal are capable of behaving independently from one-another, the more coherence between signals will vary with signal amplitude.<sup>1</sup>

## **MATLAB Exercises**

- **4.1 Generate two simple signals**
- **4.2 Compute the magnitude squared coherence between the two signals**
- **4.3 Compute the phase synchrony between the two signals**

## **4.1 Generate two simple signals**

We will use the sum of two sign waves that we generated in Chapter 1:

#### **>> LFPtime = [0:0.0005:2]; >> LFP2Hz8Hz\_A = sin(2\*pi\*2\*LFPtime) + 0.5\*sin(2\*pi\*8\*LFPtime);**

Now we will generate a second signal that is almost identical to the first, but the 8 Hz component will be shifted by 90 degrees:

## **>> LFP2Hz8Hz\_B = sin(2\*pi\*2\*LFPtime) + 0.5\*cos(2\*pi\*8\*LFPtime);**

We can plot the two together:

>> Figure;

```
>> plot(LFPtime, LFP2Hz8Hz_A)
>> hold on
>> plot(LFPtime, LFP2Hz8Hz_B, 'r') % in this case, 'r' causes the plot to be in red
```
l  $^1$  Citation needed! This is a conjecture. If you have a proof or counter-proof of this statement, or a reference leading to one, I would be immensely appreciative.

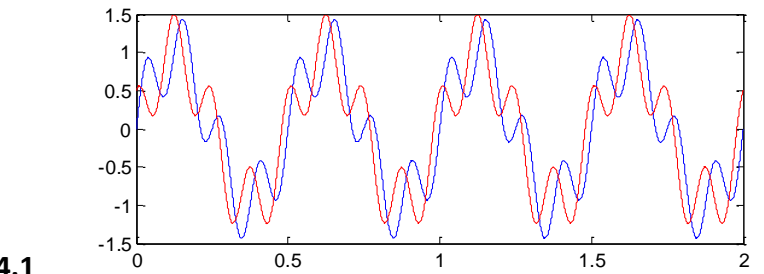

**Figure 4.1**

#### **4.2 Compute the magnitude squared coherence of the two signals**

To compute the magnitude squared coherence, we will use MATLAB's **mscohere** function. The function assumes that you want to break-up the signal into chunks of time, and then average together the results from each chunk. You can avoid this by specifying the 'window' and 'noverlap' input variables as in the following:

## **>> [Cxy F] = mscohere(LFP2Hz8Hz\_A, LFP2Hz8Hz\_A, length(LFP2Hz8Hz\_A), 0, [], 2000);**

Note that the fourth variable we enter into **mscohere** is an empty matrix represented by two brackets '[]'. This tells MATLAB to use a default value for the NFFT variable, which refers to the number of FFT coefficients to use. The default NFFT value will be the next power of 2 above the number of signal coefficients (see Chapter 1 exercise on zero-padding). In other words, this is the same as replacing our empty matrix with "NFFT" after entering the following:

## **>> NFFT = 2^(nextpow2(length(LFP2Hz8Hz\_A)));**

MATLAB also uses this value as the default.

Now plot the first 40 output terms (1 to 20 Hz):

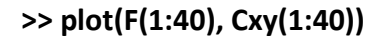

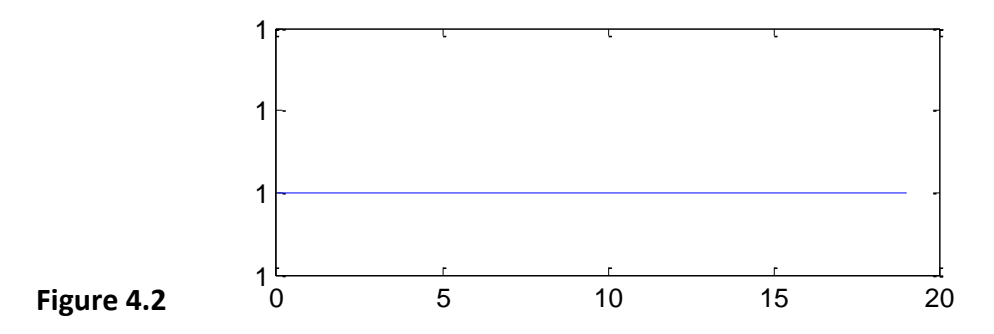

The two signals are completely coherent with one-another across all frequency bands, which we knew already because the two signals are identical, other than a phase shift in the 8 Hz component.

## **4.3 Compute the phase synchrony of the two signals**

To compute phase synchrony, it will be necessary to create a new .m file by copying the **LFPsynch** function (Chapter 4 Appendix) into the MATLAB editor or an alternative text editor to be saved under the name **LFPsynch.m** (as a reminder, it is also important that the file is saved into a folder that is included in MATLAB's path list). In contrast with mean-squared coherence, phase synchrony measures are computed on a particular frequency band. Thus, the signal must first be bandpass filtered within the band of interest.

Filter our two signals:

```
>> f_LFP2Hz8Hz_A = filt_LFP(LFP2Hz8Hz_A, 6, 10); % filt_LFP was defined in Chapter 2 
                                                      % Appendix (above)
>> f_LFP2Hz8Hz_B = filt_LFP(LFP2Hz8Hz_B, 6, 10);
>> plot(linspace(0,2,4001), f_LFP2Hz8Hz_A)
>> hold on
>> plot(linspace(0,2,4001), f_LFP2Hz8Hz_B, 'r')
              -0.8\frac{L}{0}-0.6
               -0.4-0.2
                \Omega0.20.4
               0.6
```
0 0.5 1 1.5 2

## **Figure 4.3**

The **LFPsynch** function listed in Appendix 4 requires input matrices with two column vectors, the first of time (in units of seconds) and the second the data. Note also that the apostrophe can be used in MATLAB to transpose a vector or matrix. Thus:

```
>> LFP_mat_A = [LFPtime' f_LFP2Hz8Hz_A'];
```

```
>> LFP_mat_B = [LFPtime' f_LFP2Hz8Hz_B'];
```

```
>> [synchAB angleAB] = LFPsynch(LFP_mat_A, LFP_mat_B, 0.25, 0.01); % we set the window 
                                                % to 250 ms, and the time step 10 ms)
```
We first plot the synchronization score. Note that the function removes scores computed from a time window that falls-off the edge of signal time, so we lack values prior to 0.25 and after 1.75 s.

```
>> plot(synchAB(:,1), synchAB(:,2))
```
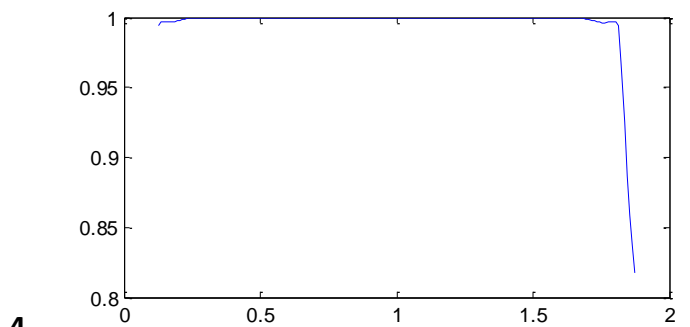

#### **Figure 4.4**

Although the minimum synchronization score, 0.82, is still very high, we can attribute the lower scores at the end to filter artifacts at the edge of the signal (as shown by Figure 4.3).

#### **Chapter 4 Appendix: Function LFPsynch**

The function below should be saved as LFPsynch.m in a directory that MATLAB has access to (a folder included in the MATLAB path string; the folder can be added by typing:

#### **>> addpath <foldername>**

Where <foldername> is the name of whichever folder you saved the file to.

```
function [synchscore anglescore] = LFPsynch(sig1, sig2, window time, steptime)
% [synchscore anglescore times] = LFPsynch(sig1, sig2, window_time, steptime)
\approx% computes a synchronization index,
% INPUTS:
% sig1 is a 2 x n LFP matrix of the FILTERED signal [time_in_sec data]
% sig2 is a 2 x n LFP matrix of a different FILTERED signal [time_in_sec 
data]
% window_time (units = s) is the total time window around each timestamp 
over which
% to compute the synchronization index. It should be AT LEAST one cycle
% of the frequency being investigated (default is 2 cycle lengths)
% steptime (s) is the step for the sliding window (default is 10 ms)
\approx% equation for synchronization index is the same used in Cohen 2008 (J. Neuro
% methods 168, 494-499)
\epsilon% nei 2/13
\approxif nargin < 4
     steptime = 0.01;
     if nargin < 3
        window time = []; % we will correct this in a moment
     end
end
if window_time > 100
     error('time units are in seconds, >100 s is not permited')
```
end

```
timestep = nanmean(diff(sig1(:,1)));
ms10step = round(steptime/timestep);
sig1hil = hilbert(siq1(:,2));
sig1phase = atan2(imaq(sig1hill), (real(sig1hill));
sig2hill = hilbert(sig2(:,2));sig2phase = atan2(imaq(sig2hil), (real(sig2hil));
clear sig1hil sig2hil % we don't need these anymore
if isempty(window_time)
    window length = 2 * floor((2*pi)/nanmedian(diff(sig2phase))); %default to
2 cycle lengths 
else
    window length = round(window time/timestep);
end
anglediff = circ dist(sig1phase, sig2phase);
exanglediff = exp(1i * anglediff);
B t = buffer(sig1(:,1), window length, window length - ms10step); % %we
vectorize the sliding window algorithm to make it fast and efficient
B ead = buffer(exanglediff, window length, window length - ms10step);
timevec = nanmean(B t(:,floor(window length/ms10step):end-1)); % we remove the
final sample to keep the time-step consistent
EADvec = nanmean(B ead(:,floor(window length/ms10step):end-1));
if ~issorted(timevec) % occasionally, the recording system stalls or fails
to apply the correct timestamps to the data. 
    [a b] = sort(timevec); %since we don't know if it is just a problem with
the timestamps, or the data itself, we eliminate those bins entirely
   badsamps = find(diff(b) \sim= 1);
    sampnums = setdiff(1:length(timevec), badsamps+1);
else
    sampnums = 1:length(timevec);
end
synchscore = [timevec(sampnums)' abs(EADvec(sampnums))'];
anglescore = [timevec(sampnums)' angle(EADvec(sampnums))'];
```